# **Project 4: Creating an Interface 100 Points**

In this project, you will create an interface that allows the counter from Project 2 to be tested with a testing object, rather than a testing module.

The counter module has been modified to accept an interface on its input port, and now looks like this:

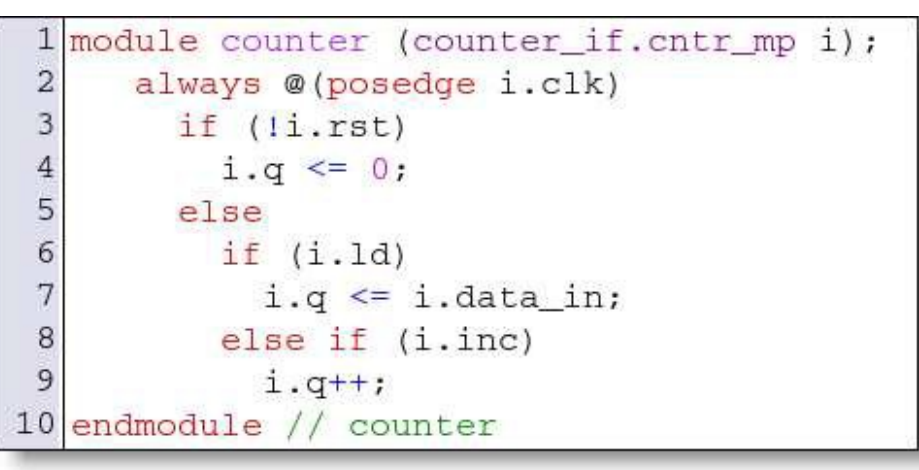

As you can see, the counter now uses an interface to define its data width and its control signals. There are five signals in the interface:

- $q[7:0]$  This 8-bit register is an output from the counter.
- data\_in[ $7:0$ ] This 8-bit bus is the input on a load.
- $c\ell \ell$  The clock signal that drives the counter.
- rst The reset signal for the counter.
- 1d When this signal is high the counter loads.
- inc  $-$  When this signal is high the counter increments, if the  $1d$  is not high.

#### **The cntr\_mp mod port**

The counter\_if has a single modport called cntr\_mp. This mod port contains the signal directions for the counter:

- $q -$ Output
- data\_in Input
- rst Input
- $\bullet$  clk Input
- $\bullet$  1d Input
- inc Input

#### **counter\_if behaviors**

The counter\_if interface needs to implement the following behaviors:

- It must drive the clk signal with a clock.
- It must reset the DUT by driving the rst signal.

#### **The counter\_if.sv file**

The run.do script in the project compiles a file called counter\_if.sv. The file currently looks like this:

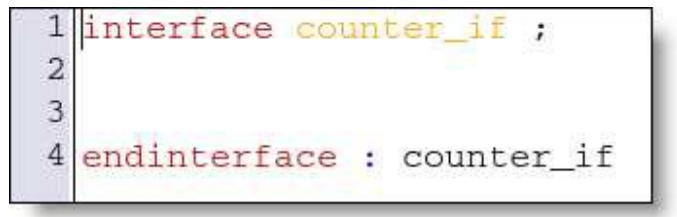

Your job is to fill in the middle of this file.

#### **Running the test**

There is a script called run.do that will run the simulation. You use the script with the –do option on ModelSim:

% vsim –c –do run.do

Or in the GUI

```
vsim> do run.do
```
This script assumes that there is a file called counter\_if.sv that contains the interface.

## **The Counter Tester**

The interface you create must fit into the counter tester. There are two components that must fit with the interface. You do not need to write any of these files, they are for information purposes only.

## **The Tester Top Level**

The top level of the tester looks like this:

```
1\,'include "tester.svh"
 \overline{2}3 module top;
 \overline{4}5
      counter_if ctr_if();
 6
      counter DUT(ctr_if.cntr_mp);
 7
      tester my_tester;
 8
 9
      initial begin
10
          my_tester=new(ctr_if);
11fork
12my_tester.run();
13
          join_none
14
      end
15
16 endmodule // top
```
The top level instantiates the interface counter\_if (which you will define in this project). Then, it puts the interface on the counter's module port, and passes the interface to the tester object.

### **The Tester Object**

The tester object drives the test using the run() task. The object assumes that you have defined the signals discussed on the first page. It wants to drive the ld and inc signals along with data\_in:

```
1 class tester;
 \overline{2}virtual interface counter if i;
 \overline{3}integer num_loops;
 \overline{4}\overline{5}\epsilonfunction new (virtual interface counter_if vif, integer n=50);
 \overline{\mathcal{I}}i = vif;8
         num\_loops = n;\overline{9}endfunction // new
1011\,task run;
12
          repeat (num_loops) begin
13
              @(negedge i.clk);
14
              \{i.ld, i.inc\} = $random;
15i.data_in = \text{grandom};16
          end
17\,$stop;
18
       endtask // run19 endclass // tester
```
The tester object takes an interface of type counter\_if as an argument to its constructor, along with the number of loops.